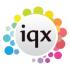

2024/04/28 22:03 1/1 Selection tab

## **Selection tab**

When the search has been completed the results are displayed on the Selection tab.

To highlight records on the selection tab:

- Individually Hold down Ctrl and left click on the record you want to select or deselect.
- In a block Hold down Shift and left click on the first and last records in the block.

Creating a stored selection from more than one section. Searching for candidates by skills from a vacancy. Looking for records / Keyname look-up.

Back to Online Users Guide Back to Searching

From:

https://iqxusers.co.uk/iqxhelp/ - iqx

Permanent link:

https://iqxusers.co.uk/iqxhelp/doku.php?id=ug9-2

Last update: 2017/12/01 16:35

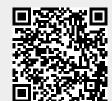